RawCap Crack For PC (2022)

[Download](http://evacdir.com/intergranular.anaphylaxis?conte=marcotullio&ZG93bmxvYWR8NlFXTXpCaGNIeDhNVFkxTkRVeU1qRXhNSHg4TWpVM05IeDhLRTBwSUhKbFlXUXRZbXh2WnlCYlJtRnpkQ0JIUlU1ZA=lifeboats/pathologies.UmF3Q2FwUmF)

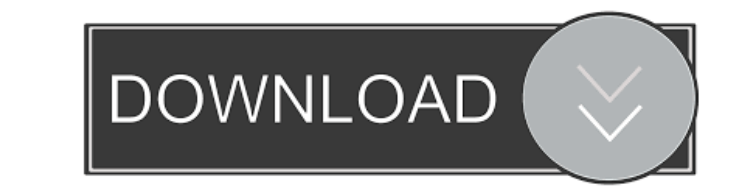

**RawCap Crack+ Activation Key Free For Windows**

The program is designed for raw sockets which are not fully supported on all Windows versions. For instance you cannot use the app to capture incoming packets on Windows 7 or outgoing packets on Windows Vista. Determine whether the packets captured are sent or received over your network interface. A few more features: Simple and easy to use interface. Starts a packet capture in background. Captures the network traffic in one or more capture files. The program can be used in Command Prompt or in a script file. How to run the program: When RawCap is started for the first time you will be prompted to specify the name of the capture file and optionally a folder. It is recommended that you use a folder name with a unique name. To capture incoming packets on the selected network interface the app should be used with the -i parameter which means that it will listen on the interface. Similarly, to capture outgoing packets the app should be used with the -o parameter. To start the app in script mode you should specify a script file which is located in the RawCap folder. The app will capture the data packets in the background if the script file starts with the b parameter. When a capture is generated the corresponding file name is shown in the command prompt and is followed by the time since the start of the capture. To exit the app, type c. RawCap Options: -i: Specifies the name of the capture file that will be used for the incoming packets capture. The default value is the name of the capture file generated when RawCap was started. -o: Specifies the name of the capture file that will be used for the outgoing packets capture. The default value is the name of the capture file generated when RawCap was started. -s: Specifies the name of the capture file that will be used for the data packets capture. The default value is the name of the capture file generated when RawCap was started. -l: Specifies the capture limit in number of packets. The default value is the same as the -s option. -b: Specifies that the capture in the background and starts to capture the data packets. The default value is false. -h: Specifies that the app should print help messages. -v: Specifies that the app should print version information. RawCap Features: Simple and easy to use interface. Starts a

**RawCap Crack+ Keygen**

KeyMACRO is a command line based application for extracting user-defined MAC addresses from 802.11 and Ethernet packets. KeyMACRO requires the following command line parameters to work: -i or -i -w or -w -d or -d -s or -s -e or -e -x or -x -m or -m -o or -o -p or -p -wf or -wf -wv or -wv -hh or -hh -n or -n -dn or -dn -mx or -mx -mk or -mk -mu or -mu -mup or -mup -mm or -mm -map or -map -ms or -ms -sni or -sni -pni or -pni -pns or -pns -pin or -pin -fni or -fni -sm or -sm -l or -l -ls or -ls -mx or -mx -lu or -lu -lup or -lup -lj or -lj -luc or -luc -lm or -lm -k or -k -lk or -lk -ld or - 77a5ca646e

**RawCap**

RawCap is a simple network sniffer designed to capture the packets sent and received on your network via raw sockets. The program is designed to be used in command line mode and generates a packet capture file that can be analysed with other applications. Capturing the network traffic is the first step when you want to analyze and improve the performance of a private or corporate LAN. The packet capture files can provide you with useful information which can also help in detecting problems and intrusion attempts. While most network analyzers include the ability to capture the data packets, this app aims to provide you with a command line alternative that is both lightweight and easy to use. You can configure it in the Command Prompt or by using script files. When you run the app you have the option to select the network interface and specify the name of the PCAP file. Although it automatically generates a PCAP file in the current folder, you should specify the path before starting the capture in order to prevent overwriting an older file. Additionally, the user can set the limit of the size of the data file by specifying the number of packets or the used time interval. These features as well as the option to flush the memory are available as command line arguments. The program is designed for raw sockets which are not fully supported on all Windows versions. For instance you cannot use the app to capture incoming packets on Windows 7 or outgoing packets on Windows Vista. Overall, RawCap is a useful tool for sniffing data packets from your network traffic. Unfortunately, using the raw sockets limits the usage which means that you might miss important details when analyzing your network. Features: \* Simple network sniffer designed to capture the packets sent and received on your network via raw sockets. \* Generates PCAP files of the captured traffic. \* Command line alternative that you can use to capture and save the packets to file. \* Options to configure the capture file size and time interval. \* Flushes the memory when you save the capture file. \* Option to select an interface. \* Use the files generated by RawCap for importing them into other applications (for example Wireshark). \* Command line options. \* Command Prompt mode. \* Run it as a Windows service. \* You can configure the service to run automatically after system boot. \* You can easily stop the service from the command prompt using the /c option. \* You can configure the service to start automatically on system boot. \* You can easily stop

**What's New In?**

RawCap is a simple network sniffer designed to capture the packets sent and received on your network via raw sockets. The program is designed to be used in command line mode and generates a packet capture file that can be analysed with other applications. Capturing the network traffic is the first step when you want to analyze and improve the performance of a private or corporate LAN. The packet capture files can provide you with useful information which can also help in detecting problems and intrusion attempts. While most network analyzers include the ability to capture the data packets, this app aims to provide you with a command line alternative that is both lightweight and easy to use. You can configure it in the Command Prompt or by using script files. When you run the app you have the option to select the network interface and specify the name of the PCAP file. Although it automatically generates a PCAP file in the current folder, you should specify the path before starting the capture in order to prevent overwriting an older file. Additionally, the user can set the limit of the size of the data file by specifying the number of packets or the used time interval. These features as well as the option to flush the memory are available as command line arguments. The program is designed for raw sockets which are not fully supported on all Windows versions. For instance you cannot use the app to capture incoming packets on Windows 7 or outgoing packets on Windows Vista. Overall, RawCap is a useful tool for sniffing data packets from your network traffic. Unfortunately, using the raw sockets limits the usage which means that you might miss important details when analyzing your network. Problems: RawCap is a simple network sniffer designed to capture the packets sent and received on your network via raw sockets. The program is designed to be used in command line mode and generates a packet capture file that can be analysed with other applications. Capturing the network traffic is the first step when you want to analyze and improve the performance of a private or corporate LAN. The packet capture files can provide you with useful information which can also help in detecting problems and intrusion attempts. While most network analyzers include the ability to capture the data packets, this app aims to provide you with a command line alternative that is both lightweight and easy to use. You can configure it in the Command Prompt or by using script files. When you run the app you have the option to select the network interface and specify the name of the PCAP file. Although it automatically generates a PCAP file in the current folder, you should specify the path before starting the capture in order to prevent overwriting an older file. Additionally, the user can set the limit of the size of the data file by specifying the number of packets or the used time interval. These features as well as the option to flush the memory are available as command line arguments. The program is designed for raw sockets which are not fully supported on all Windows versions. For instance

**System Requirements For RawCap:**

Minimum: OS: Windows Vista or Windows 7 (32-bit or 64-bit) Processor: 2 GHz Processor or faster Memory: 1 GB RAM Hard Disk: 3 GB available space Graphics: DirectX 9c-compatible with 1 GB video memory DirectX: Version 9.0c Network: Broadband Internet connection Sound: DirectX 9ccompatible sound card with latest drivers Additional Notes: RECOMMENDED: This is the 1.0.0.0 version of

Related links:

<https://whoautos.com/wp-content/uploads/2022/06/colshor.pdf> <https://ideaboz.com/?p=5179> <https://sebastianarnezeder.com/2022/06/06/visioforge-media-monitoring-tool-live-crack-full-version/> <https://wakelet.com/wake/HYT3X3t3FbVHF6rawLIUi> <https://csermoocf6ext.blog/wp-content/uploads/2022/06/triang.pdf> <https://tablerodeajedrez.net/wp-content/uploads/2022/06/galjose.pdf> <http://implicitbooks.com/advert/instashare-crack-free-x64-latest-2022/> <https://btr-pen.com/wp-content/uploads/2022/06/itaday.pdf> <https://craft-app.com/wp-content/uploads/2022/06/amordays.pdf> <https://tazzakhabar.com/2022/06/viewer-license-key-full-free-download/>